MEMBERS RUM Vol. **4** No. **4 April** 1992

# April Schedule

# The April 10<sup>th</sup> General Meeting:

MIDI **Demonstration:**  Music and the Macintosh

# **April's Special Interest Groups**

Beginners **No Meeting in April** 

#### **Business No Meeting in April**

Desk Top Publishing at 9 pm, April 10<sup>th</sup>: QMS Printers

Educators at 9 pm on April  $10<sup>th</sup>$ : To be announced

HyperCard at 8 pm on April 13<sup>th</sup>: **Moving buttons and scripts between stacks** 

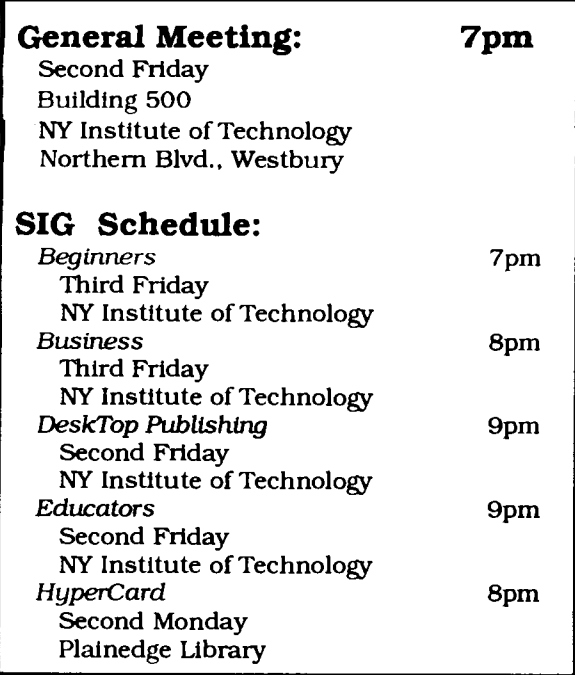

# President's Remarks

**Speed is in the eye of the beholder:** There's an old saw that says everything is relative. I was thinking of that the other day when the concept of speed came into mind. More specifically, I thought of the word fast. How fast is fast?

**A** few weeks ago my daughter called me from Washington with a problem. **A** file she was keeping on her 400K external disk drive suddenly ballooned to over 300K. On her internal drive it suddenly became over 600K and then she couldn't boot the disk. So, what to do? Panic and call Dad. I made a few suggestions and listened over the phone as she copied a disk by inserting over and over and over again two disks as her 512Ke Mac slooowly made a copy of a disk. Over the phone it sounded extremely slow!

But I remember a few years ago when I thought the things I could do with my 128K Mac were so great and so fast that I would never again have to use my He. And then I moved up to a 512Ke Mac. Talk about speed. Now that was fast. And then came my Plus. Now I was really screaming. Today I use a IIci and I think back about the good old days. Now they seem so slow. But how slow were they really?

Sometimes, when I start getting wrapped up with my Mac and the question of speed, I have to force myself to sit down and think things through for a moment. All things being equal, I prefer fast. There, I've said it. But to be fair about it, does everyone need speed? If so, just how much?

When I'm trying to put together a six page newsletter in PageMaker at 11 o'clock at night with three different fonts of various sizes, I don't want to start twiddling my thumbs waiting for my screen to redraw. On the other hand, my daughter has been using her 512Ke Mac with a 400K external drive with WriteNow 2.2 for years and just loves the setup. She writes a lot of term papers and résumés. Her Mac and WriteNow are as fast as she needs her hardware and software to be. Of course, if Apple and T-Maker stood still in developingnew hardware and software, they would soon fall behind the rest of the computer industry. Agreed. But that doesn't mean that my daughter's system and software are obsolete or, dare I say the words, too slow. The simple fact ofthe matter is theysimplyare not. They are perfect for what she is doing. Now if someone had a setup like hers, or

**(Continued on page 2, see "President's Message")** 

**LIMac** 

<del>annannann</del>

LIMac, Inc. P.O. **Box** 518 Seaford, **NY** 11783

Bob McAteer, President Ted Finkelstein, Vice President Max Rechtman, Treasurer Wallace Lepkin, Secretary

*Forum:* 

Joyce Prigot & **Larry** Mansfield, Editors Alan Gordon, Layout Wallace Lepkin, Distribution Donald Hemessy, Library Distribution

The *Forum* is published monthly by LIMac. All con**tents,** except **where** noted, **are** copyright @ 1992 by **LIMac.** Opinions **expressed are** the views of **the an**thors and do not necessarily **reflect those** of **the editors**  or of **LIMac.** Contents may **be** reprinted for noncommercial use. Acknowledgement must be given to the author and LIMac's *Forum.* A copy of the newsletter containing our article must **be** sent to LIMac.

Annual dues are \$18. Attendance at the first meeting is free.

This issue of the *Fourm* **was** prepared with a copy of PageMaker donated by Aldus Corp.

## **Nutshell Continued**

they found the Nutshell enjoyable and informative reading and suggested I continue pretty much as is. One member wrote to me (initials ROF) who was highly complimentary. Many in LIMac are educators and know that if you "reach" just one student a term, you are gratified with your endeavors. So-I'm gratified to continue! As always, I appreciate any constructive suggestions. **Eg** 

# **Members' Exchange**

**Wanted:** Complete System 7 on original Apple 800K disks. Will trade System 7.0 on the original 1.4mg disks. Documentation not necessary. Call **Karl** Drobitsky 516-643-6639 or bring to the next regular meeting.

**For Sale:** Apple Personal Laserwriter **LS,** 1 year old, like new, \$750. Great printer, but I need an NT. Call Ray at 516-481-1715.

# **Desktop Publishing SIG**

## Balan **Nagraj**

March's meeting featured a discussion and presentation on scanning. Robert **Ozankan** of MicroTek Labs demonstrated the 600ZS, their highly popular flat-bed 600 DPI scanner. Robert showed us some of the features of this scanner. He mentioned that MicroTek has recently released an ADF (Automatic Document Feeder) option for this product. This option can be purchased as an add-on product. MicroTek also offers a gray-scale version of this scanner-the 600GS-which can be upgraded later to the color version. The street price for this product is approximately \$900. This scanner comes **with** a limited edition of **Photoshop** and I **think** it is an excellent buy. Robert also discussed features of their Model 1850 Slide Scanner and mentionedthatthey have plans for a product to **scan** transparencies. At present this option is available from **XRS,** an **OEM** of MicroTek.

Robert had just gotten a demonstation copy of Ofoto from Light Source and had not had enough time to get ready for a demo. Our attemts to load this software at the last minute and demonstrate it were not successful. We later realized that one has to select the scanner in the Chooser for Ofoto to work properly. We will arrange for a demonstration of this product at a subsequent meeting, along with a demo of OCR packages like WordScah Plus and OmniPage Pro.

Next month's meeting will feature a presentation from QMS on their printer product line. **Eg** 

#### **President's Message Continued:**

probably more typically had a Mac Plus, they might consider something like an increase in memory that might help speed up certain operations. But if they are satisfied **with** the speed **they** have, there is no need to feel envious of those with big fast Macs. If you don't need a wicked fast Mac then you don't. But if you do, then go for one. As I said at the beginning, everything, including speed on the Mac, is relative.

**NYIT on Holiday:** The April meetings of our Beginners and Business SIGs have been canceled for the holidays. Have a happy Easter and Passover. â'

Bob McAteer, President

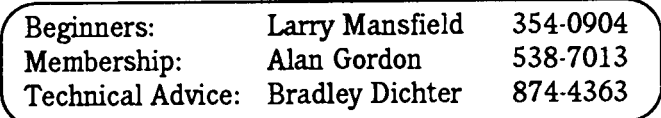

# **The March Meeting In A Nutshell**

# **Wallace Lepkin**

March Meeting: In trying to capture the events of a general meeting, I sometimes cater to the readers who could not attend with the hope they'll feel they missed something and will make a greater effort to come to the next meeting. Those who couldn't attend the March meeting missed out on the biggest booty ever. The Symantec Corporation was most gracious and brought a wealth of door prizes.

Seven, yes seven, copies of *Great* Works2.0, Syrnantec's powerful integrated application went to: Allan Rubenstein, Bill Simpson, Robert Baranello, Eric Azoff, Bob Gelbman, Bernard Flicker, and Joyce Prigot; SUM  $II$  (Symantec Utilities for Macintosh, including Shield back up and Disc Clinic) to Robert Fuentes; *SAM* 3.0 (Symantec Antivirus for Macintosh, for virus protection, detection and repair) to Alan Gordon; and Norton *Utilities* 1.12 to Dorothy Haber. Bradley says if you have a hard disk, Norton is a must. Note that Symantec also provided a copy of Great Works, **SAM** and SUM for LIMac's use.

Questions **and** Answers: Here are some of the Q's and A's covered by Bradley Dichter, our encyclopedic Technical Director. **Q:** Get dialogue when Laserwriter is printing, "creating a font." This happens even though I have the font file. **A:** It's trying to print a style such as italic or a size you don't have. Reinstall screen fonts. Use ATM Plus pack. **Q:** Installed 7.0.1 Tune-up. Now ejecting floppy causes trash to empty. **A:** Reinstall Tune-Up, using its installer. Do not dragto system. Need new Chooser. Q: At startup, I get a bomb. **A:** Update System 7 driver. **Q:** When placing scanned image into PageMaker, get message that it is too big. **A:** Decide whether you want to store image or **link** it. May need to allocate more memory to PageMaker.

**Q:** lust **got new** Mac. The Apple on menu bar keeps blinking. **A:** Someone has set your alarm clock. Go to desk accessory alarm clock, click on hook to open panel. Clock should radiate to show it is set. Click on upside down T to turn off alarm. Q: Working on six-page PageMaker document. Want to save to floppy. I cut out pages to reduce size but PageMaker retains the size. **A:**  "Save As" to the same name or a different name. "Save As" throws away all the material you cut, in contrast to "Save" where PageMaker holds all material should you wish to Revert. PageMaker has a "faster" and "smaller" Save. May need to compact file or segment it. Try Compact Pro which is in our Public Domain library. **(WL**  note: "Save As" operates the same way in other programs such as Word).

Q: Using System 7, occasionally the arrows in the scroll bars disappear. Not a memory problem, have 10 megs. **A:** Check your INITs. It may be memory allocation. Use Now Utilities to set your heap space, free up 20% **Q:**  Anyone aware of shareware that identifies files that haven't been used for a long time such as three years? A: Not aware. Can View by date. With DiskTop can find all files older than certain date or use Disk Ranger which will catalog your hard drive and show by reverse date.

**Guest** Spot: Symantec Corporation's GreatWorks was brought to us by exuberant Kathy Tunis, account representative from the Fair Lawn, NJ office, and Anthony Martinich, tech writer who came up from Jacksonville, Florida to do the demonstration. This program includes eight applications. Count them: Word processor, outliner, database, spreadsheet, paint, draw, chart, and communications. For those new to Macintosh, this may be the only package you need. Each of its modules is equal to a middle-price stand-alone unit. The word processor does not have all of MS Word's bells and whistles nor does the spreadsheet have all of Excel's features, but on the other hand, they're somewhat easier to learn.

Someone new to Macintosh will have to really practice with GreatWorks to make full use of all of its features. The Getting Started section of the manual seems too advanced for Mac novices, yet seems a bit skimpy for more practiced users who want to move into the modules without going through the book chapter by chapter. The addition of a tutorial would be helpful.

Because I was away last month and didn't see the ClarisWorks demo, I can't compare the Claris and Symantec integrated programs. It is easy to see, however, that GreatWorks makes a generational leap over Microsoft Works. If MS Works is now your mainstay program, try to wean your way toward GreatWorks. While GreatWorks lists for \$299, Symantec offersLIMac a special price of \$135.

Travel Tips: While I was in Florida, I was asked to help someone having problems with an Apple IIc. Getting bogged down, I searched out a local user group, Treasure Coast Mac. Their president provided the names of two members knowledgeable about Apple, and they saved the day. If you need Macintosh solace or companionship when traveling, visit a dealer and seek out the nearest MUG.

Commentary: Special thanks to Nancy L. Pope for preparing the Nutshell covering the February meeting. Well done.

I recently asked for feedback regarding the shape and scope of this monthly column. Several members said *(Continued on page* **2. see** *"Nutshell")* 

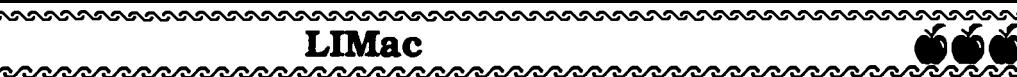

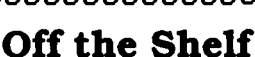

# **Helen** & **Sheldon Gross PD Librarian**

**Use** our Library: We don't always have enough room to display the older disks as well as the latest issues. Please refer to the listings printed in previous months for your PD needs, wants and desires. Those disks that you may have missed may fill a current need. You may also refer to your catalog disks and the indices included on the latest one.

Apple: Apple has been very kind to us lately. Within the last few months we have received: the System 7 Tune-Up (LIMac#552), **MacAppleZoom(LIMac#534),** Mode32 & an updated Compatibility Checker 1.1 (LIMac#5 IS), the 4 disk set of the Macintosh Electronic **Reference(LIMac#535-LIMac#538),** and now the latest QuickTime Extras (LIMac#553&LIMac#554) with Wild Magic.

Belated Thanks: **Our** thanks to Me1 Sob01 who took the trouble to put together a collection of fun programs from the book **Stupid** Mac *Wcks* by Bob Levitus. Included are the famous **Talking** Moose Demo, SoundMaster, Eyecon, Melt, and Sexplosion. **A** Read-Me describing how to install the programs is included. This fun disk can be found as LIMac#480. Please forgive us, Mel, for not acknowledging you earlier.

Distribution: We are now distributing PD disks at \$5 each, with no swap at **all.** Please note that this new reduced price does not cover mailing. So we are forced to charge \$1 for postage and handling. The PD Librarian will make every effort to have the newest disks available at meetings.

System News: Please be aware that we are now including System 7 Tune Up, LIMac#552 with our System 7 disk package. This brings the package price to \$25. We still have System 6.0.5, a very stable system, and System 6.0.7, available at \$10 for a 4 disk set. System 6.0.7 is required for True Type usage.

**FYI:** We do not pay our members for the disks they prepare, but of course we offer a swap. Choose the disks you wish to own. Please find your own favorite shareware and share with us.

Disky Business: Please remember to transfer all programs purchased to disks which have been *initialized on* **vow**  *machine*, therefore containing the system and finder which operate best with your hardware. Don't forget to send shareware funds when requested by the program author.

New Additions: We have two disks from Shulman Software, a demo of Virus Blockade and Virus Detective, a collection of other shareware anti-virus files, and a demo: Wealth Builder from Money Magazine. We have a new disk including more games, some of which are Hypercard. For those HC addicts, MudPie and other programming aids, as well as Bill Sez from Bill Atkinson.

## Our Latest:

LIMacPD#560/HCBillSez: This Hypercard Stack by Bill Atkinson will be an eye opener to even experienced Hypercard users.

LIMacPD#559/Games & **HC** Games: Space Escape, Musical Mac, Silly, Yahtzee 4.0 and Hyper Test with a Trivia Quiz, are all stacks. We also have Euchre, a great game of Hearts, Connect 4 and Billiard Parlor that run without Hypercard.

LIMacPD#558/HC Mudpie and Others: Four helpful stacks: GetVolume/SetVolume, Texas, MudPie Machine & Masscompactor.

LIMacPD#557/Wealth Builder: An interesting new Demo from Money Magazine.

LIMacPD#5 **55/ShulmanSoftwareDemoNims** Blockade & **Vims** Detective. &LIMac#556/Other Anti-Virus **Software** The other Anti-Virus software is shareware and includes Disinfectant 2.5.1, Gatekeeper 1.2.3 and Virus Encyclopedia.

**LIMacPD#553/QuicWmeExtras** & LIMac#554/WildMagic: **A** Macintosh system software extension program to add to your Mac. It lets applications integrate graphics, sound, video, and animation into documents of all types.

LIMacPD#552/System 7 Tune-Up: The file from Apple fixes several bugs in System 7. We are distributing this file both individually for \$5.00 and as part of our System 7 package. See below.

## Recently Available:

LIMacPD#551/GamesLM: Another collection of games delivered to you by **Lany** Mansfield.

**LIMacPD#550/HCWorkingStuff:** HyperList, MakeLetterButton, Retriever, ZoomRect, DragRect, BarButton, Masscompactor, XFCNmiscellany, and ICN#-ICON for starters. *(Continued on page 6,* **see "Off** *the Shelf)* 

#### <u> ನಾ</u>ಂಂಂಂಂಂಂಂಂ **The EdSIG March Meeting**  Ernie TeBordo

### **A Review of SoftPC/SoftAT Mark** Derison

Since my retirement, I missed the last three LIMac and EdSIG meetings. I now realize how important our newsletter is to keeping us aware of what's happening at LIMac. Get well Mike, I look forward to your columns.

With the continued absence of our usual writer, Mike Kirshner (whom we hope will feel better and be back with us soon), I volunteered to write up our session. Our chair Rick Matteson made some announcements of materials for loan, since Nancy Pope, our librarian, was also absent. Among these were:

- 1) Information about the Dead Teachers Society a bulletin board out of Fairfield, Ohio.
- 2) Quick Connect, the March/April Apple Newsletter for Apple User Groups.
- **3)** T-H-E Journal-Technological Horizons in Education, March issue.
- 4) Macintosh Software Academic Pricing the latest sheet from our Apple Education Sales Consultant at Custom Computer in Hicksville.
- 5) A booklet also from Custom describing grants available in funding sources for Technology in Education.
- 6) **A** Catalogue of Fonts available from Precision Type in Commack (you can call for it at (516) 864-1024).

Geoff Broadhurst showed us his 5.0 upgrade for Ready Set Go (\$89) now published by Manhattan Graphics. He remarked that the program takes 2 mgs and the books for the program are a far cry from the original 40 page manual that came with the first version.

The main part of the meeting featured the demonstration by Herb Friedman of Geometer's Sketchpad Demo from LIMac PD disk #503. Herb had written about this in the **February issue** of the Forum. Since I am a retired math teacher, the demonstration turned out to be a special treat. You didn't have to be a math teacher to ooh and ah over this excellent demonstration. I urge all readers who have any interest in mathematics to spend the \$5 to purchase this demo disk from our PD Library. Herb's presentation showed how this program could be used in the classroom for making Transformation Geometry (one of the hottest new topics in the high school math curriculum) come alive for any viewer. The demo disk does everything except save, print and use color. Some of us dutifully became the student saying, "Hey teach, why don't you spend the bucks for the real thing," when the dialogue box periodically appeared reminding the user this was only a demo. Herb showed us many ins and outs of this program. He also showed a booklet that *(Continued on page 6, see* "EdSIG")

SoftPC and SoftAT are software programs forthose who must, for whatever reason, run DOS programs on their Macintosh. Maybe they want to do some work at home, and their office runs PC's. Perhaps they are being kept hostage in a PC environment. Maybe they want to **run**  DOS programs but don't have the desk space for another machine. The point is, this program will allow you to run many, if not all the programs which are IBM's claim to fame.

The setup is very simple. For those of you not familiar with IBM (I Buy Macintosh?) machines and their clones, forgive me if I slip into dosspeak. Here folders and documents become directories and files, hard drives become logical drives, and partitions become  $C:\setminus$  or  $D:\setminus$ or E:\. But I digress. To install SoftPC, just drag the SoftPC folder toyour (Mac) hard drive. It can be placed on any volume or in any folder you want. Next drag the SoftPCData document fromyour Data disk to the SoftPC folder. You can then install the fonts that come with the program into your System Folder (optional).

To begin, just double-click on the SoftPC icon. **A** window will come up and ask you to personalize the program. The passwordis on the disk. Since there isn't a MS-DOS hard drive yet on your hard drive, the program will now create one for you. You **can** create a partition of up to 30 megabytes in size. SoftPC builds a functioning MS-DOS hard disk for you. It will be formatted, bootable, and will have installed MS-DOS v 3.3, so that you are ready to roll. All the files that DOS needs to begin will be there, including your autoexec.bat and config.sys files.

When you launch the program by double-clicking on the SoftPC icon, a window comes up on your screen, and a series of ominous text strings begin popping up. To those with a DOS background, they will soon see the familiar C:\ prompt. At this point, you can start installing your DOS programs. So far it has run everything I have installed, including Norton's Utilities (yes there is one for PCs too), dBase 111, Lotus 123, Professional Write, PC Tools, Microsoft Works, and WordPerfect. You can print to your Mac printer emulatinga Epson LQ 2500 (a popular PC printer), copy and paste from PC documents to Mac documents, and vice versa.

The manual is well done, except when they reproduce text that are MS-DOS commands or errors. These are in a very illegible font and should have been cleaned up first. The manual includes information for hooking up CD-ROM drives, if the CD's are compatible with the Microsoft CD-ROM extensions (MSCDEX). There are good appendixes, for instance, one full of DOS error messages, and another with DOS commands, but of

*(Continued on page 6,* **see** *"SoftPC/SoftAT')* 

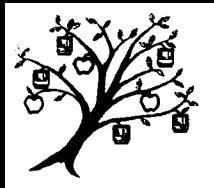

Long Island Macintosh User Group P.O. Box 518 Seaford, NY 1 1783

#### **DATED** MATERIAL

### **Off the Shelf Continued**

**LIMacPD#549/HCBusiness:** MemoNoteStack, VisualOutlines, TimeKeeper, MailingListMaker, Week at a Glance, Organnelcharts, ExpenseVouchers, PhoneBook, and Scheduler.

LIMacPD#548/HCWhoKnows: Couldn't quite figure out how to classify this collection of interesting Hyper-Card Stacks. Included are APD generator 2.0, Font Stack, HCRistauFont Stack, Classical Icon Stack, Shipstack, DispPICT, and MacVermont#2.

LIMacPD#547/HCProgrammingStacks: A collection of tools for programming in Hypercard includingthe **all**  important Panic Button. Also on the disk, in addition to Programmer's Notebook, are stacks named resourcesXCFN, Lock/Unlock, CardMoverl.1, NewFolder, PowerTools, STAKinfoCard, Rezmover, HyperMIDI, and WorkStation3.8.

LIMacPD#545/HeizerSoftware &LIMac#546/ **ExcelDataFiles.** This two disk set offered by Heizer Software include samples and free programs, including Excellent Exchange for Excel, WorksXchange for Works, and Stack Exchange for Hypercard.

**LIMacPD#544/HCEducation:** A collection of Hyper-Card stacks particularly useful for educators. Included are health stacks, grades, MadMathMinute2.0, Spelling, Mayan Icons, Trig Formulas, and HyperX.

LIMacPD#543/HCGames: You may have to convert some of these games, but included are HyperJotto, Bowling Scores, Lotto Blaster, Day at the Racetrack,

# **Members' Exchange**

<sup>1</sup>Non-Commercial ads from members will be printed, at no , charge, in a special section of the Forum called the "Members' Exchange." If you would like to place an **ad,** simply bring it on disk to a general LIMac meeting and give it to Larry Mansfield or Joyce Prigot.

## **SoftPC/SoftAT Continued**

course they are no replacement for knowing DOS before starting. Other appendixes give the user information on different keyboards, serial comunications, and external drive hardware.

This program is an excellent solution for anyone who needs to run DOS programs on a Mac. It runs flawlessly under Systems **6** and **7.** Though it is rather slow compared to the faster Macs, that is by design. These programs emulate either an IBM XT or IBM AT. For the price of an external floppy disk drive you can turn you Mac into an IBM clone. If you have a SuperDrive you can read and write to any DOS disk. You can also format a disk to DOS. I couldn't get the program to crash, and it reboots like a PC, just press control-alt-delete. You don't need a new monitor, DOS clone, or even a mouse. If you need to run DOS and don't have the money or the space for another computer, this is the choice for you.

SoftPC runs on a Mac Plus or later, **2** MB minimum. To use SoftAT, a program that emulates an IBM AT, which is faster and performs EGA **and VGA** video emulation, you will need 4 MB for System **6,** 5 MB for System **7.**  SoftPC and SoftAT are made by Insignia Solutions of Mountainview, California. They can be reached at **800-**  848-7677. The software is sold at discount from most mail order houses. SoftPC can be found for just under \$200, and SoftAT for just under \$300.

## **EdSIG Continued**

he had obtained from the NCTM at its October LI Conference which describes many uses for the program. Reprints will be available at the next meeting (courtesy of Karl Drobitsky). The demo was so well received that at 10:15pm Rick decided to delay further discussion of font management until next month's meeting. **Ef** 

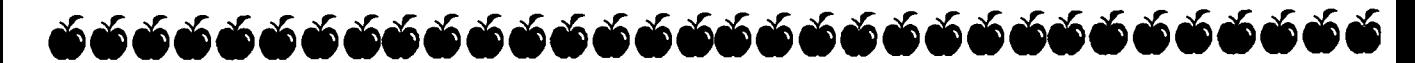